## MAS115 PRESENTATION LAB, WEEK 10

### 1. Mathematical webpages

Today we will put mathematical content on to webpages. The first approach is by using a script known as Mathjax.

Note: Using Mathjax works more smoothly in some browser than others. If you have problems, try Firefox or Chrome.

1.1. Mathjax. Using whichever text editor or online environment you prefer (see last week's sheet for the options), create a basic webpage with title and h1 (that is, major heading) 'Newton's laws'. Make sure you include a doctype declaration, copying it from the source of the course webpage if you can't remember the precise string.

> If you can't remember the basic set-up of an HTML page, you can always view the source of my lab attempt from Week 8 on the course website.

Use the CSS file in 'My lab attempts' from Week 8 on the course webpage by saving it to your folder as week10lab.css and linking to it from the HTML. Alternatively, use one of your own CSS files.

Create an h2 (subheading) called 'Newton's Laws of Motion' and a paragraph reading 'The following is copied verbatim from Wikipedia'. Find the Wikipedia page for Newton's Laws of Motion and copy and paste the introductory section (the bit above the contents block) into a new paragraph in your HTML file. Turn the word 'Wikipedia' in your introductory sentence into a link to the Wikipedia page.

You'll see that most of the formatting for the text has gone. Tidy it up by doing the following.

- (1) Delete all the footnote references that are in the text.
- (2) Find the three laws and turn them into an ordered list. To do this, use the tag  $\langle 0 \rangle$  before the list and  $\langle 0 \rangle$  afterwards. Then, add  $\langle$ li> before each list item and  $\langle$ li> afterwards.

(Think of this like  $\mathbb{F}$ F<sub>F</sub>X's enumerate environment, with  $\langle$ ol> similar to \begin{enumerate} and <li> similar to item.)

- (3) Change the 'ol's to 'ul's to create an unordered list. Change them back if you prefer.
- (4) Find the mathematical symbols in the text and put them in dollarsigns, like you would in LAT<sub>EX</sub>.
- (5) Go to the course website and look for the Mathjax-code in the HTML section under 'Extras'. Copy and paste this into the head of your HTML document. Any change?

#### 2 MAS115 PRESENTATION LAB, WEEK 10

- (6) Change the equation describing Newton's second law to  $F = \frac{d}{dt}(mv)$ and put it in display-math mode using double-dollars.
- (7) Rewrite the paragraph so that it talks of 'change in momentum' rather than acceleration.

You should have found that after pasting the Mathjax code into the head of your document, the LATEX maths was formatted in the way you intended it to be.

Create a second subheading called 'Newton's Law of Gravitation', find the corresponding Wikipedia page and copy and paste a similar amount of material from there, crediting Wikipedia as before. Tidy things up as best you can, including the formula.

- (8) Create a div surrounding the definition of the law itself, and set its class to 'definition'. (See last week's sheet on using divs.)
- (9) Use CSS to change the width of the 'definition' div to 80%, the fontstyle to italic and center it (as you did for the body of last week's page).

Add a section at the bottom called 'Appendix' and follow it with the paragraph 'The table below shows the SI units for the quantities involved in the above discussion'.

By looking at the source code for the course webpage, build a table as below, filling in the rows corresponding to the symbols used in the formulas on the webpage. You should be looking for tags such as <table>, <thead> (table head), <tbody> (table body), <tr> (table row), <th> (heading cell) and <td> (standard cell).

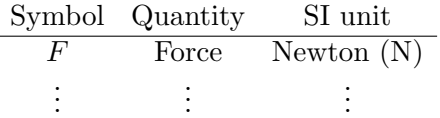

If you aren't happy with the format of the table, use CSS to change it by using the table, th and td selectors. (You could borrow ideas from the CSS file on the course webpage).

1.2. Mini-project revisited. Let's find out how easy it is to turn a LAT<sub>E</sub>X file into a webpage.

- (10) Start a new HTML file called miniproject.html. Take the code from the body of your mini-project LAT<sub>EX</sub> file and paste it into the body of the HTML document.
- (11) Replace all the LATEX commands for sections, titles, itemized lists, etc. with their HTML equivalents to get your mini-project working as a webpage. (See the note below.)
- (12) Add links to your Python scripts in appropriate places.

Note: To get blocks of computer code to display well in webpages, you should put it within <pre> (which stands for 'pre-formatted') and <code> elements. That is, you should write

<pre> <code></code> (Code goes here)  $\langle$ / $code$ </pre>

For inline code, you can just use <code>...</code>. If you don't like the default style of font, you can change it using the font-family property in CSS (Courier New would be a good choice).

Some characters may not display properly (for example, < signs will cause problems). To correct this, convert your code to 'safe' HTML characters using an online converter, such as the one in the Extras section of the course webpage. Choose the options to convert line breaks and change spaces to  $k$ nbsp;. (Can you work out what  $k$ nbsp; does?)

To make things prettier, change the opening pre tag to

# <pre class="prettyprint linenums">

and enable Google Prettify by copying and pasting the relevant line from the Extras section of the course webpage just above it.

1.3. Embedding Python scripts into a webpage. There are ways to embed simple Python scripts so that they can be run on the page. One option is to use the Python feature of repl.it.

- (13) Go to http://repl.it, log-in and and 'create a new repl', selecting Python from the list of languages.
- (14) Paste a Python script in the left-hand side. (It may not work for scripts which use packages like numpy and matplotlib.)
- (15) Check that it runs by pressing the 'run' button.
- (16) Click the 'share' button, and copy the embed code. (If you can't see the 'share' button, try a different browser.)
- (17) Paste the embed code into your HTML.

There other similar ways to get basic Python scripts working on a page. One similar site is Trinket (https://trinket.io/python) which works well (but also requires you to sign up for an account). Perhaps use the discussion board to share ideas if you find a better one.

Later in the course, you may find you want to embed R-code in a webpage. For this, you could look into R-fiddle (http://www.r-fiddle.org).

## 2. Going further with HTML and CSS

That ends the material on HTML and CSS for this course. There are loads of online tutorials on using HTML and CSS. If you find a really good one, why not share it with the rest of the MAS115 students on the course discussion board?

### **HOMEWORK**

Continuing as described above, finish the process of turning your miniproject into a functioning webpage. Think about

- whether you want one page, or more than one page (a site);
- whether you should embed the Python code in the page (easy, and recommended!), linked to as a file, or simply displayed as code;
- whether there are any other features of a webpages that can enhance your project.

This homework will not count towards your homework mark for the module, but one of the tutors in your class will ask you to show them your webpage in the Week 11 lab if you are able, and discuss any problems you may have had. If you are able to host your page on repl.it (even if you work on it elsewhere, then upload it when finished) it will make sharing easy.